# **Getting Ready for Senior Year** SuperMatch Using Naviance for College Applications

## **What is Naviance?**

## **A tool for:**

- •**College Research and Application**
	- •**College searches, including majors**
	- •**Sending Transcripts**
	- •**Sending Teacher Recommendations**
	- •**Find Scholarships**
- •**Career Exploration**
- •**Explore your interests**

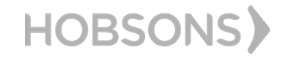

**Getting Ready for Senior Year**

### **What To Expect**

You'll be using **Naviance Student** to:

- Complete the **SuperMatch**
- Request transcripts from your counselors

• Request letters of recommendation from your teachers for your college applications

#### **WHAT? WHEN? HOW? WHY?**

**SuperMatch** now

**Transcripts** and **Letters of Recommendations**  Early next school year beginning after August 1.

This presentation will provide you the basic steps on how you will complete the SuperMatch

Learn about Colleges & Accurate tracking of your college applications in **Naviance Student.**

You will also be able to check the status of materials being sent right in your account, which saves you time and stress!

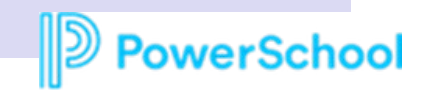

### How do I login?

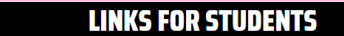

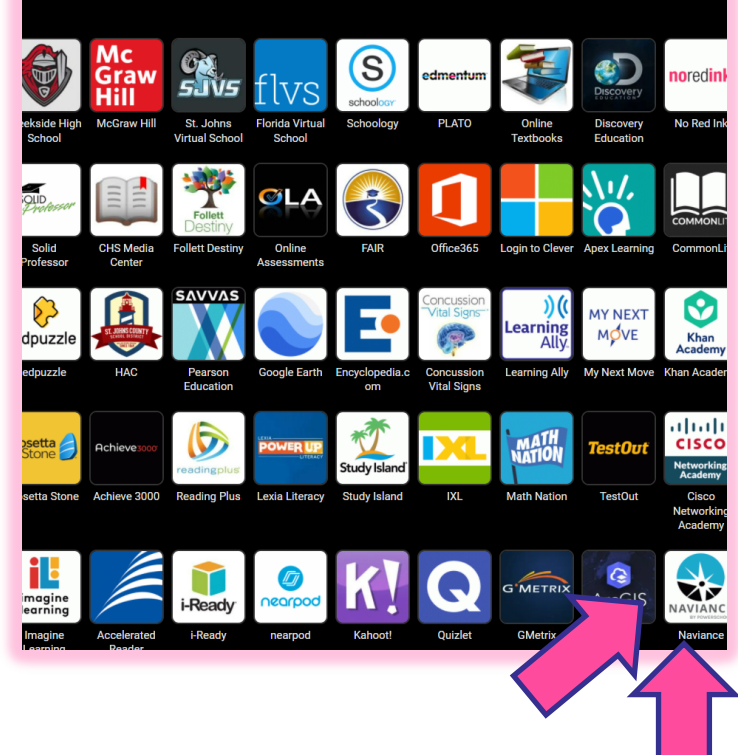

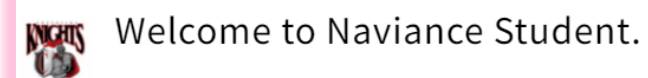

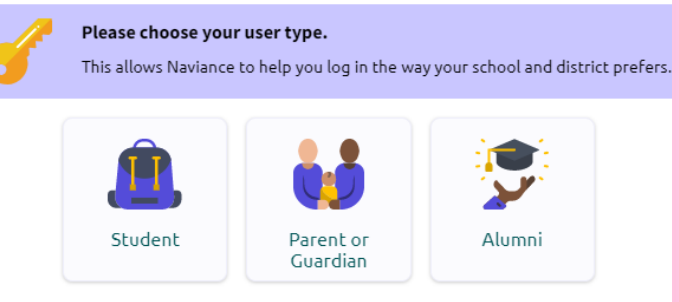

I'm new and need to register!

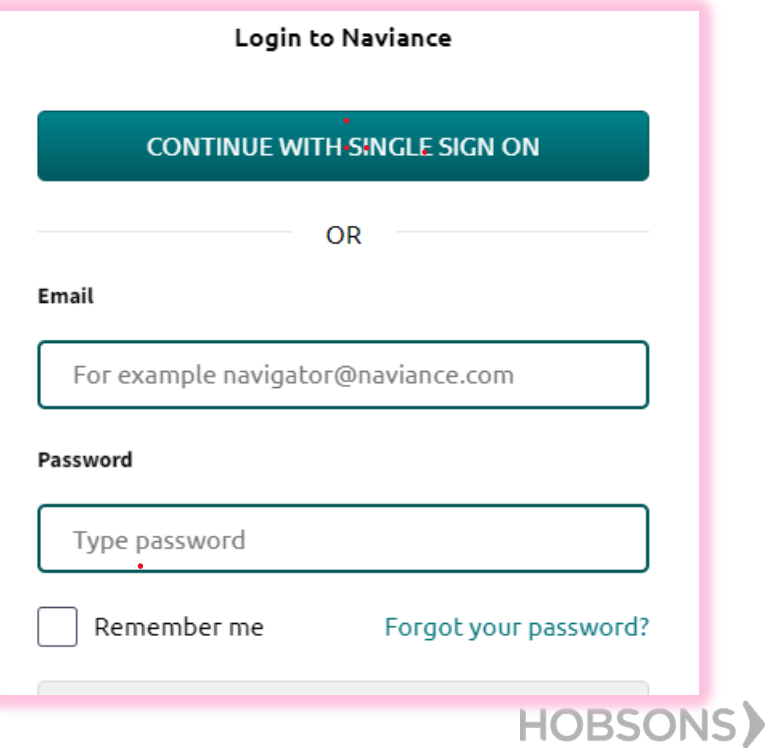

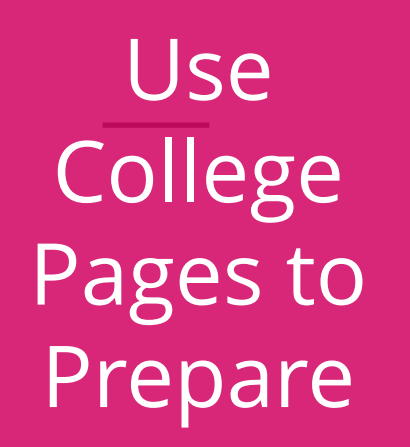

**Colleges** 

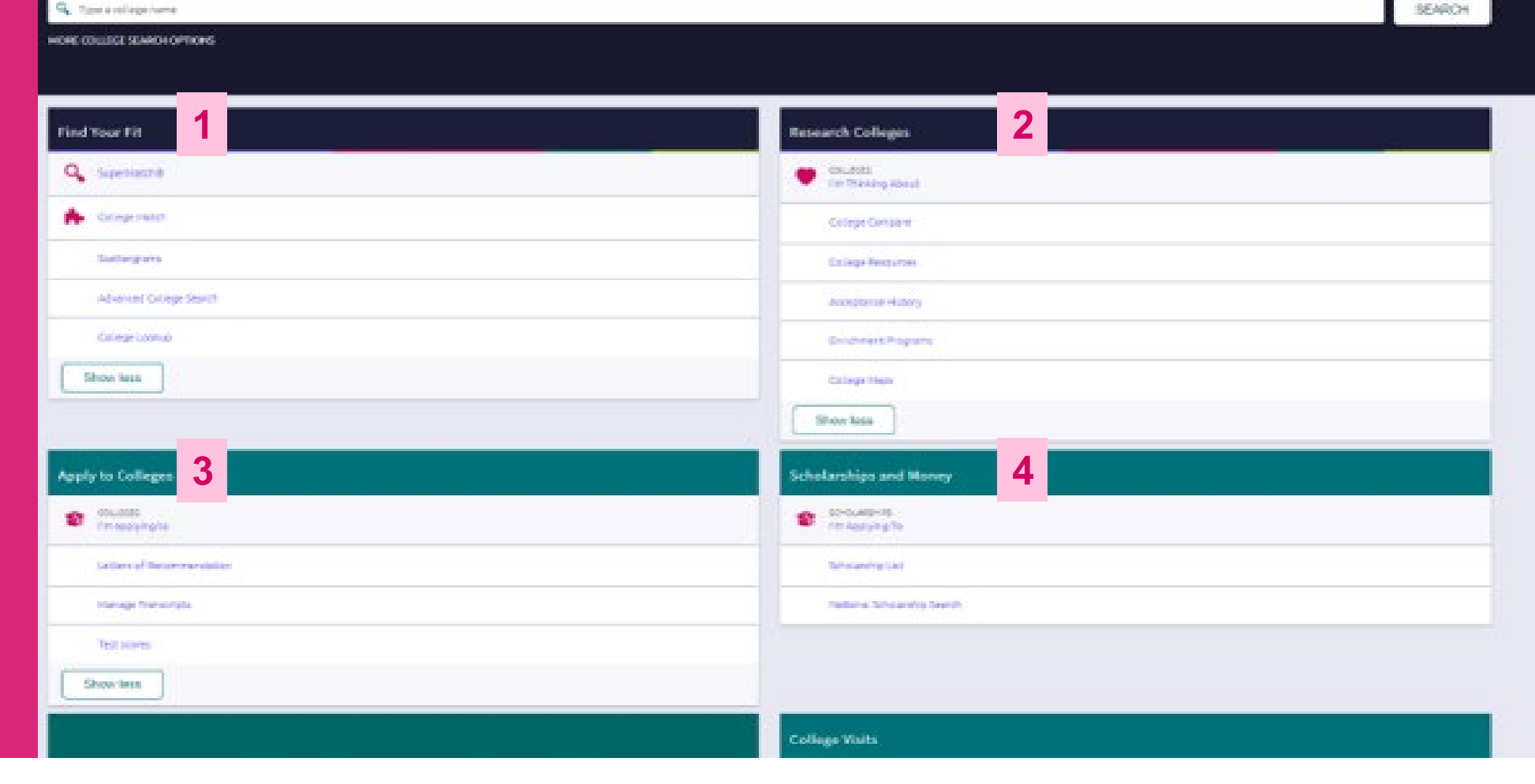

- *1. Find Your Fit*: Use tools like SuperMatch to identify your best-fit college.
- *2. Research Colleges*: Dig deeper into colleges of interest using tools like Acceptance History.
- *3. Apply to Colleges*: Manage college applications and corresponding documentation.
- *4. Scholarships & Money*: Search for and keep track of scholarships.
- **5. Show Me How**: Self-Guided Tours for help with College Tools

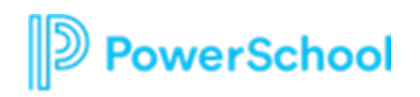

**5**

 $\triangle$ 

## New and Improved SuperMatch

Colleges > Find Your Fit > SuperMatch College Search

**Tooltips** 

through

over 20

best-fit

**PowerSchool** 

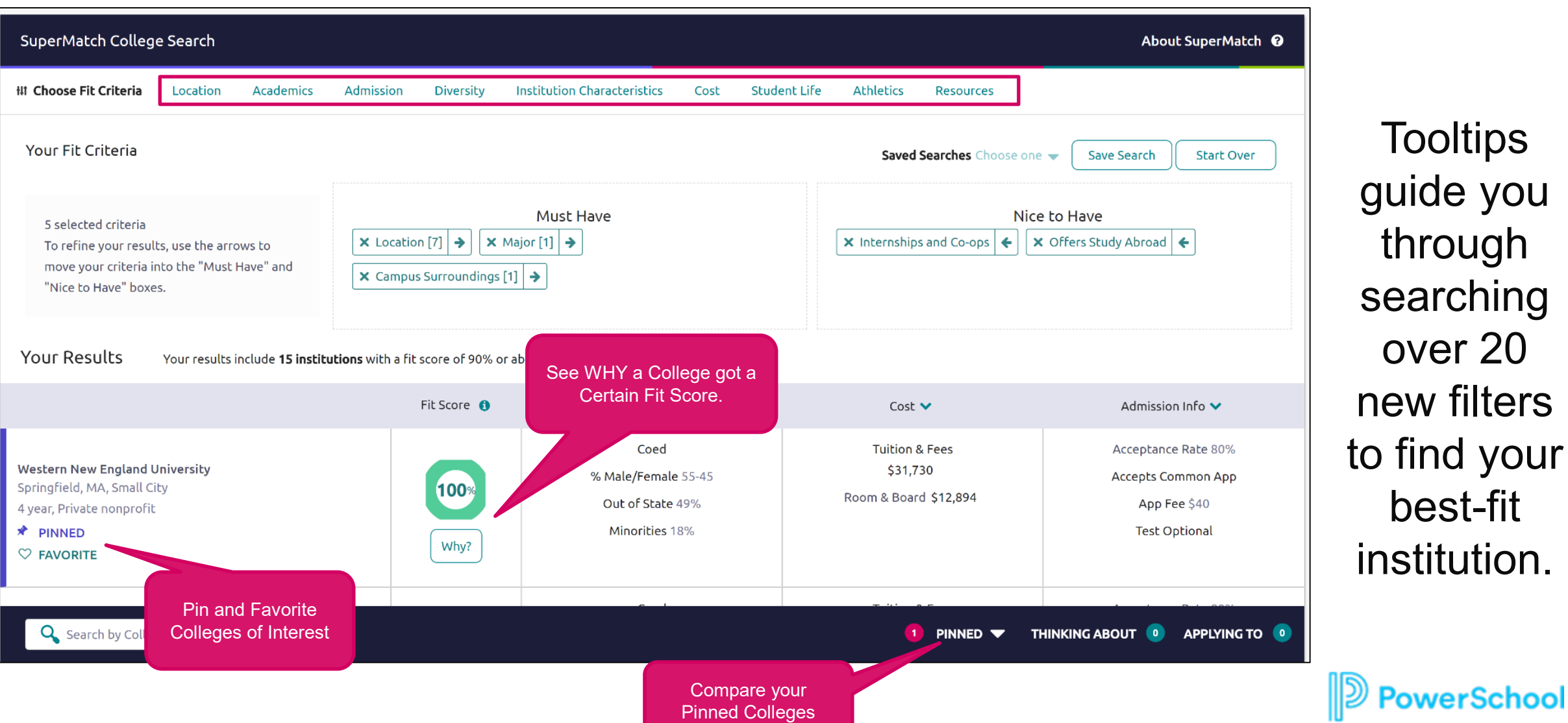

### Adding Colleges to your Favorites List Colleges > Research Colleges > Colleges I'm thinking About

#### **To add colleges to your Favorite list, you will:**

- 1. From the home page, click on Colleges I'm Thinking About
- 2. Select +Add Colleges to List
- 3. Search for the college(s) of interest
- 4. Select the heart icon to add to Favorite's list.

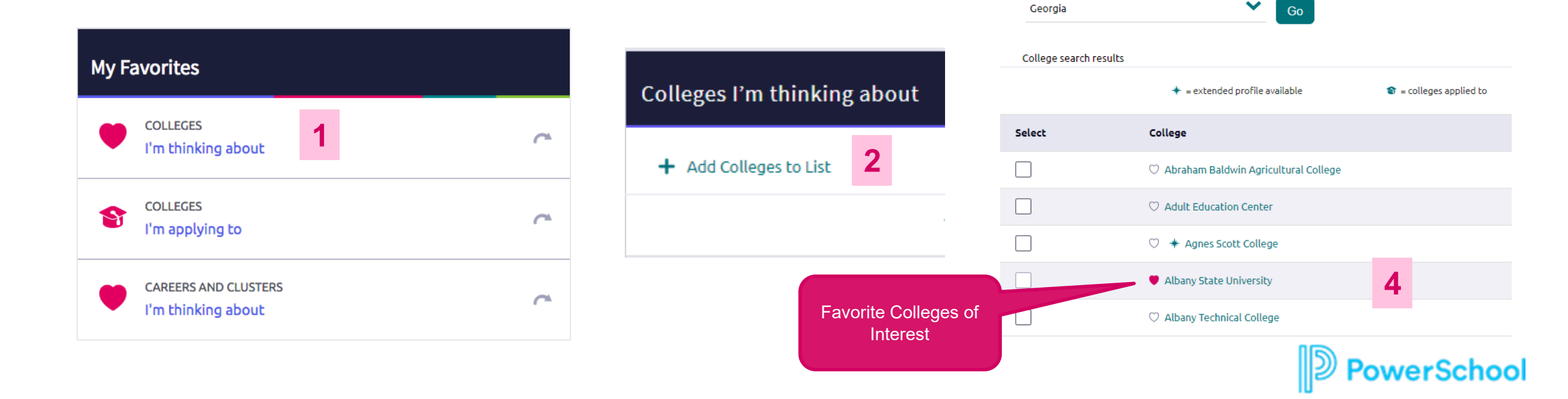

**3**

w

COLLEGE Lookup

Lookup by:

Lookup by state

State

## College Match

Colleges > Find Your Fit > College Match

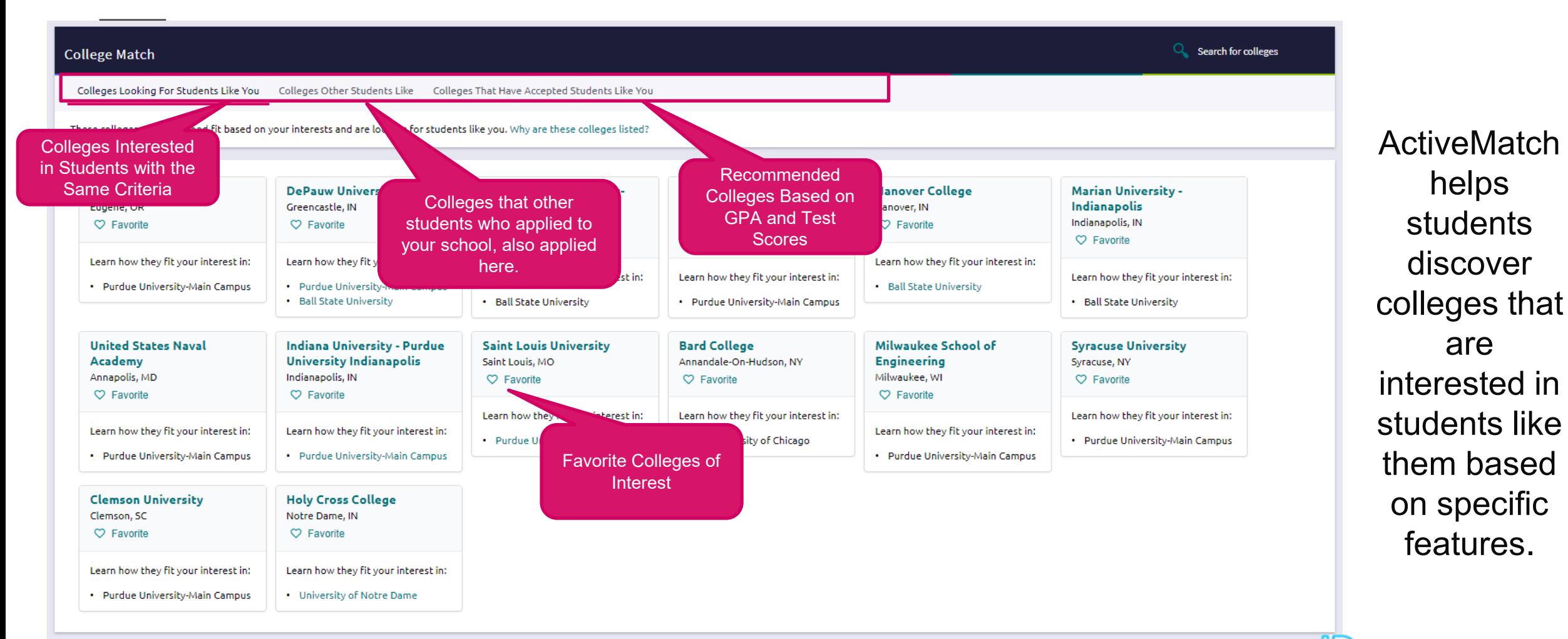

**PowerSchoo** 

#### **Getting Ready for Senior Year**

## **What To Expect August 2022**

You'll be using **Naviance Student** to:

- **Complete the SuperMatch**
- Request transcripts from your counselors

• Request letters of recommendation from your teachers for your college applications

### **WHAT? WHEN? HOW? WHY?**

**Transcripts** and **Letters of Recommendations**  Early next school year beginning after August 1.

We will provide you the basic steps on how you will request documents and track your applications using **Naviance Student**

Learn about Colleges & Accurate tracking of your college applications in **Naviance Student.**

You will also be able to check the status of materials being sent right in your account, which saves you time and stress!

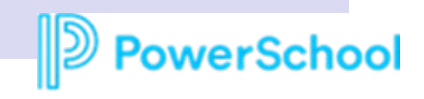

## Next Steps

#### **Decide which colleges you will be applying to:**

- Do additional research in Naviance Student over the summer to narrow down your college application list. The Guidance section of the CHS website will have a tab labeled Naviance for help
- If you are not sure if you will apply to a particular college, add that college to the Colleges I'm Thinking About list until you are sure by favoriting the college
- Review application requirements and begin working on your college essay. Common App essay prompts can be found on their website:<http://www.commonapp.org/11th-grade>
- Start thinking about which teachers you will request recommendations from next year.
- Starting **August 1** transcripts and teacher recommendations will be sent using Naviance

#### **Match Your Common Application**

- **We encourage you to wait until 8/1** to create your Common Application account
- Once you create your Common Application account, you'll need to match your Common. Application account to your Naviance Student account (tutorials & guides on website) PowerSchool

### Student College Application Flow

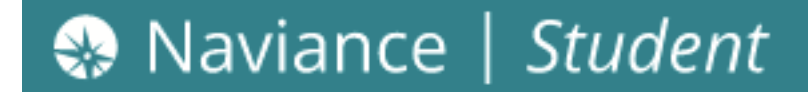

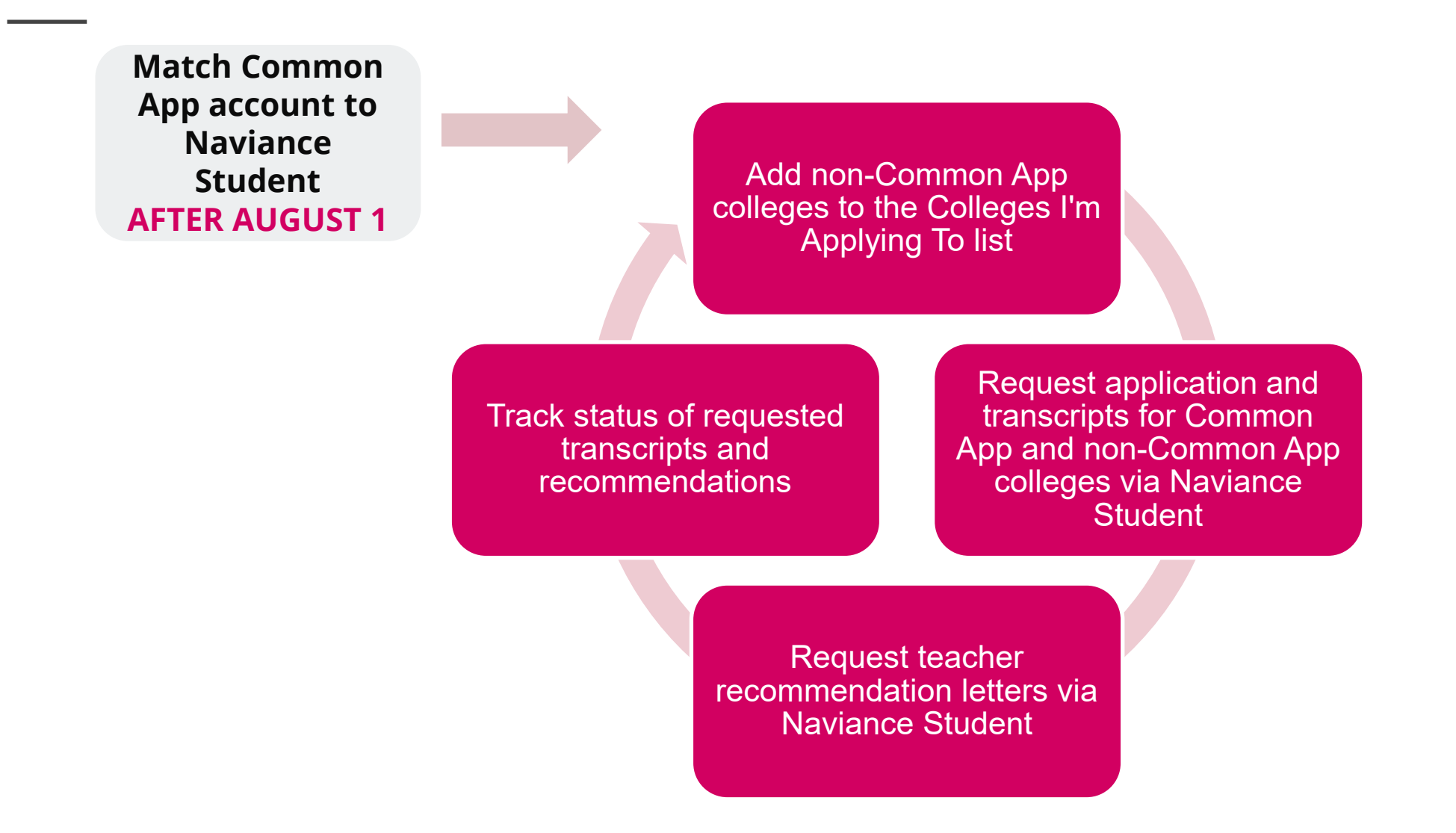

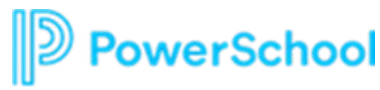

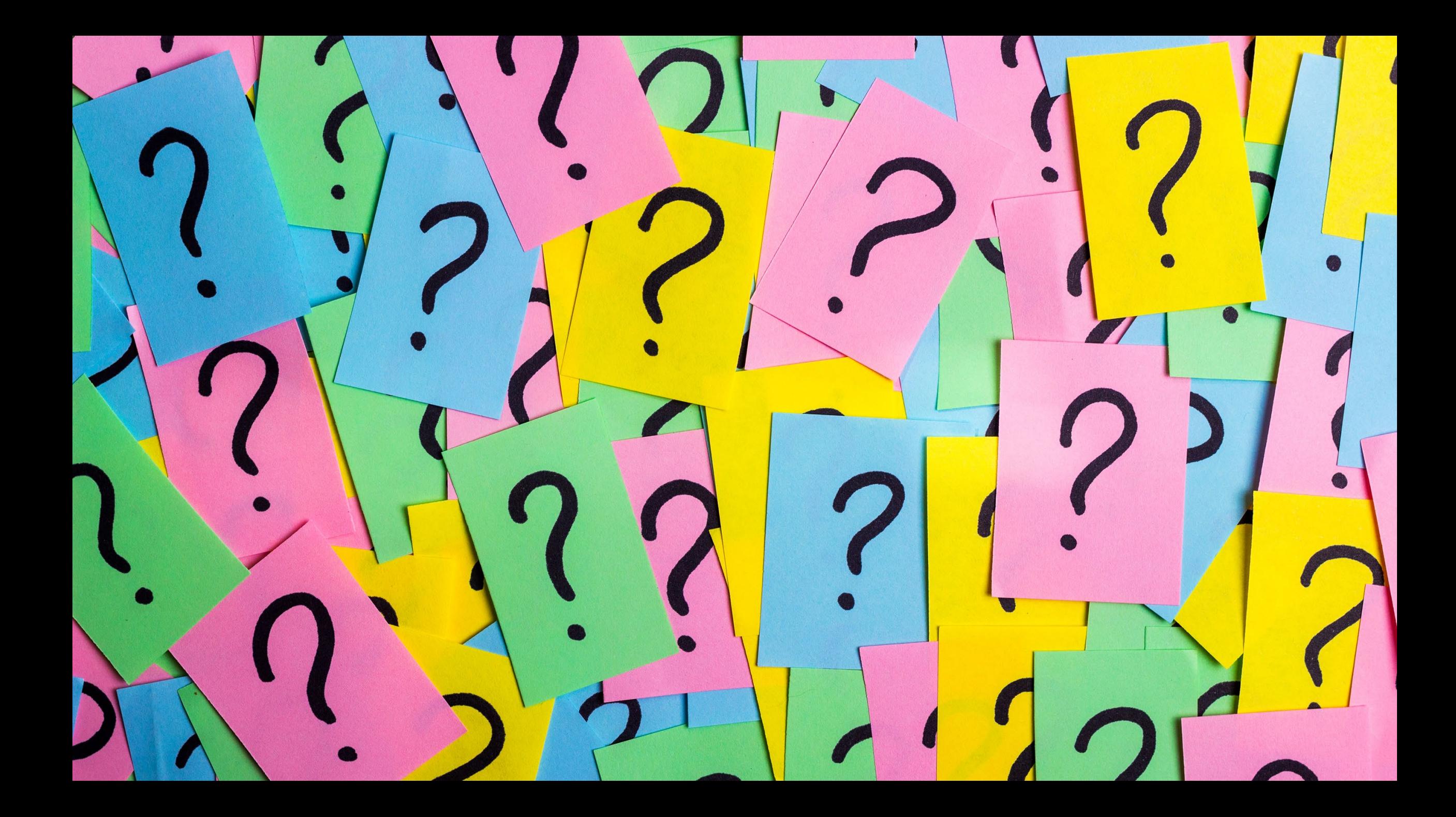